# **SenseView** User Manual

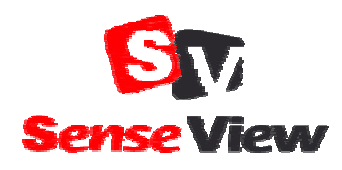

**HIMS Co., Ltd.** TEL: +82-42-864-4460 FAX: +82-42-864-4462 E-mail: hims@himsintl.com http://www.himsintl.com

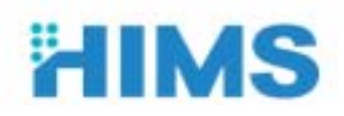

# **An FCC warning**

NOTE: This equipment has been tested and found to comply with the limits for a Class B digital device, pursuant to part 15 of the FCC Rules. These limits are designed to pro-vide reasonable protection against harmful interference in a residential installation.

This equipment generates, uses and can radiate radio frequency energy and, if not in-stalled and used in accordance with the instructions, may cause harmful interference to radio communications. However, there is no guarantee that interference will not occur in a particular installation. If this equipment does cause harmful interference to radio or television reception, which can be determined by turning the equipment off and on, the user is encouraged to try to correct the interference by one or more of the following measures:

- Reorient or relocate the receiving antenna.
- Increase the separation between the equipment and receiver.
- Connect the equipment into an outlet on a circuit different from that to which the receiver is connected.
- Consult the dealer or an experienced radio/TV technician for help.

CAUTION : Changes or modifications not expressly approved by the manufacturer responsible for compliance could void the user's authority to operate the equipment.

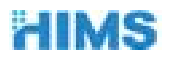

## The SenseView Package (supplied accessories)

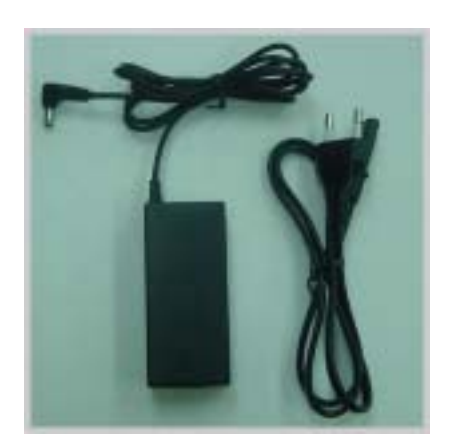

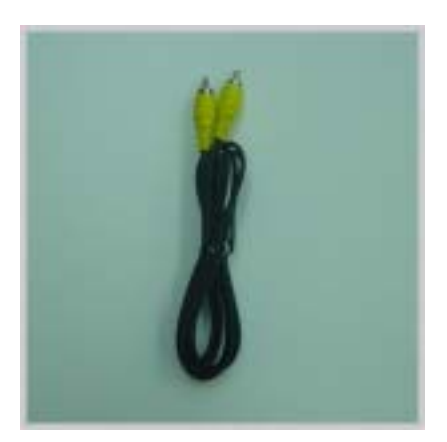

AC adaptor Cable for TV

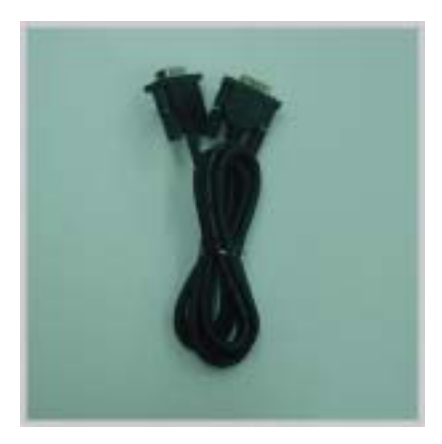

Cable for PC connection Cable Turn user manual

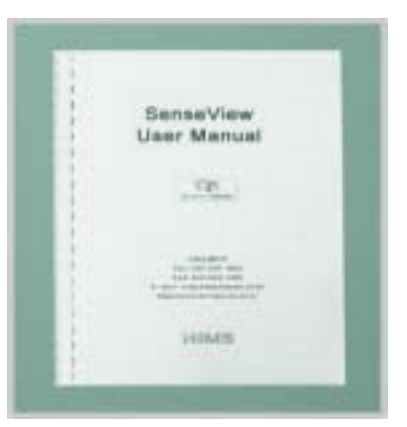

If your package does not include all the listed items above, please contact your retailer or HIMS Co., Ltd

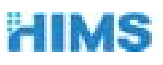

#### **Overview**

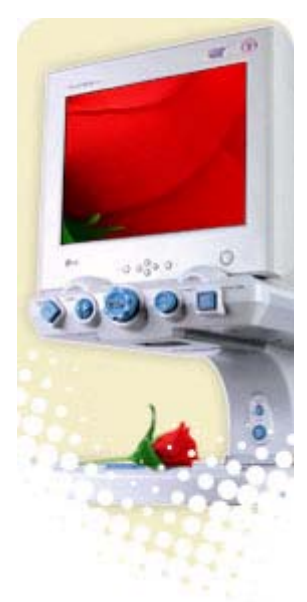

SenseView is the most modern and innovative video magnifying system designed specifically for people with low vision.

It has been designed many exciting features such as durability, a rotary magnification dial, change the magnification size incrementally and ergonomically placed controls operated smoothly. Oversized easy glide moveable reading table, with wrist rests, a new ergonomic designed handles and easy set break enhance comfort and controls, instant auto focus with intelligent focus lock,

bring image and text into bright, clear focus instantly.

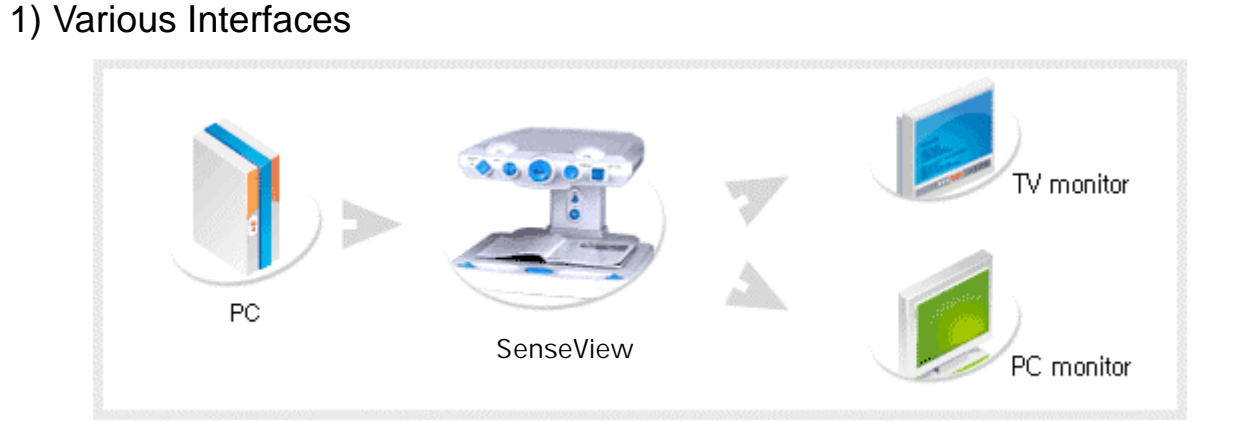

## Output designed with VGA, S-Video and Composite output for TV. It incorporates connectivity to VGA monitor or TV. The input source can be switched from CCTV to PC, or PC to CCTV by pressing a single switch.

#### IIMS

#### - 3 -

#### 2) Instant Auto Focus and Focus Lock Function

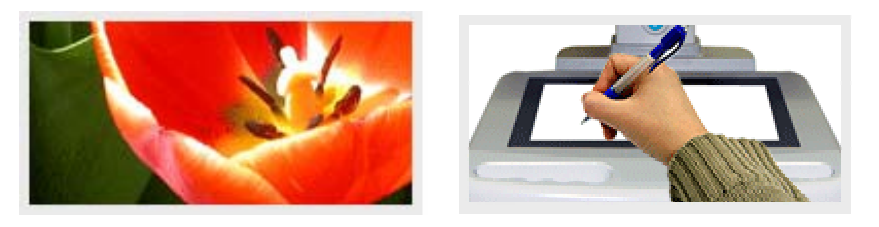

Instant auto focus with intelligent focus lock. Bring images and text into bright, clear focus instantly, with no manual adjustment required. Lock mode maintains focus even when the magnification is changed. Continuous auto focus provides instant readability and vividness.

#### 3) 21 Color Modes

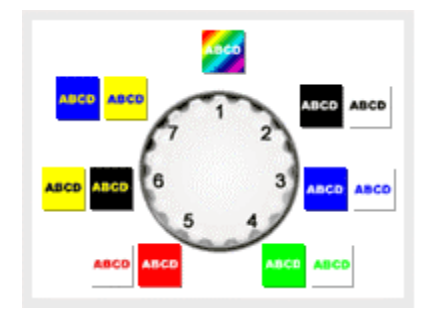

SenseView designed with the low vision user in mind, it provides full color, monochrome, high contrast positive and high contrast negative. There are 21 user selectable foreground / background color mode display.

#### 4) Line Marker and Window Marker

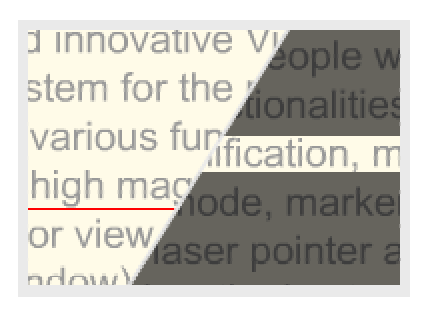

SenseView provides vertical and horizontal line markers (adjust line and window size). Especially it will guide old people in reading materials.

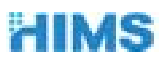

#### SenseView Overview

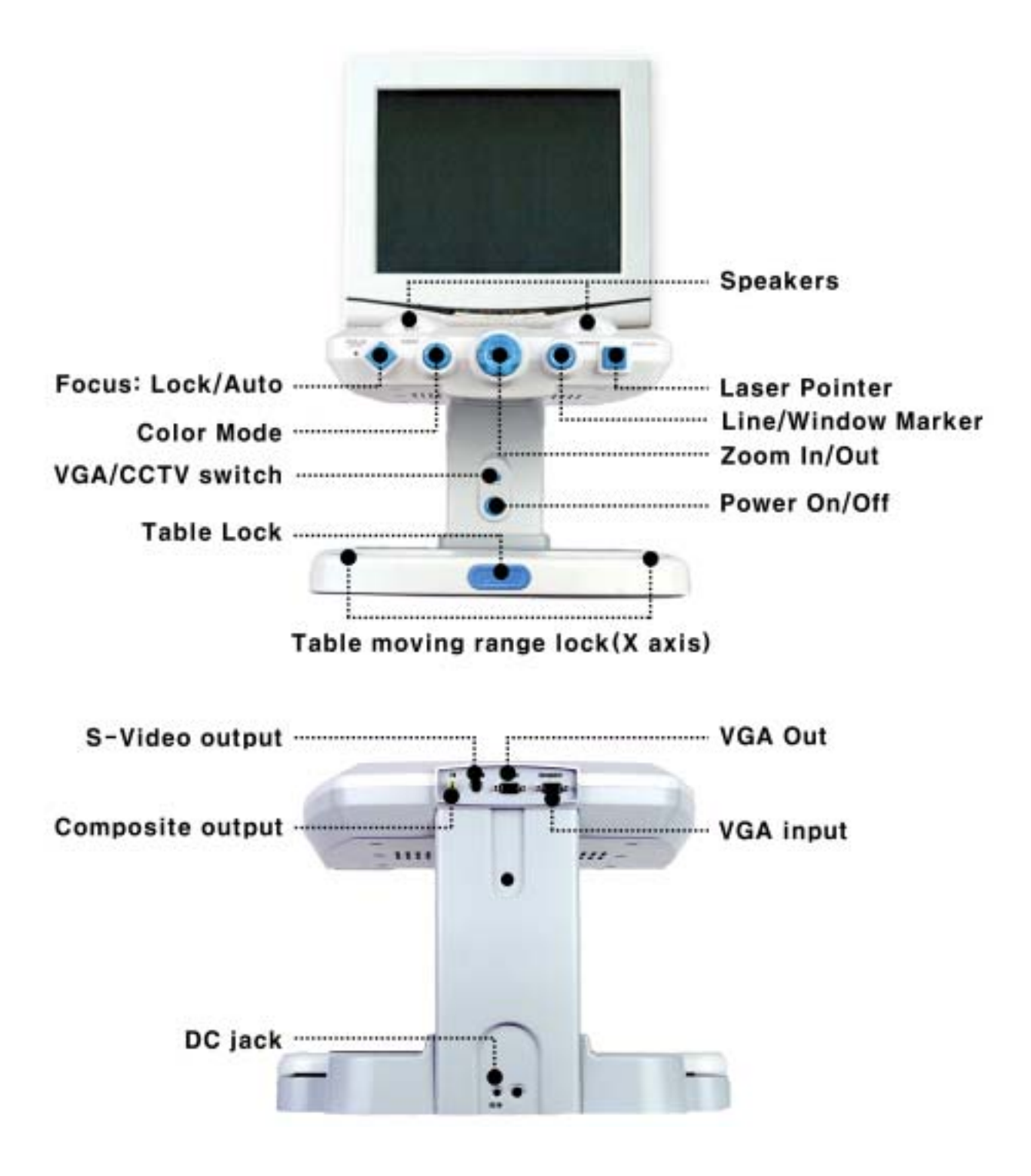

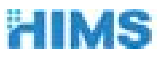

Quick Start Guide

- 1) Installing the SenseView
	- (1) Place the SenseView on the table and facing the control panel forward.
	- (2) Connect the AC adaptor (supplied) with DC IN (at the back side).
	- (3) Connect the monitor (or TV) with the SenseVeiw, using VGA cable (supplied). SenseView users can either put momitor or tv on the SenseView or beside SenseView.

Connecting the Monitor (include PC)

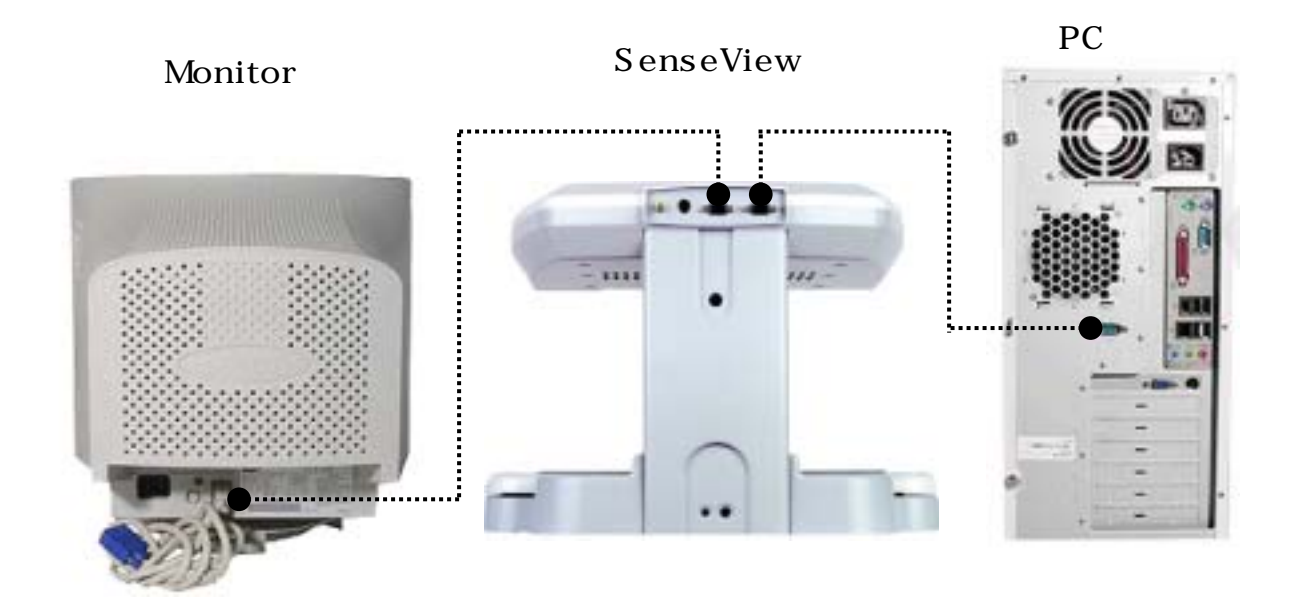

SneseView users want to use SenseView with the PC, SenseView has to conncet with the monitor and the PC together. On the other hand

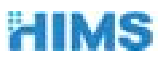

SenseView users does not want to use the PC, just conncet with the the monitor.

> Connecting the monitor : Connect the VGA cable (the monitor has the VGA cable) between the SenseView and the Monitor. Connecting the PC: Connect the PC with the SenseView, using the PC connection cable (supplied).

> The electricity supply to the Monitor and PC using their AC adaptors.

> Switching the monitor between the SenseView and the PC will be illustrated "Senction12."

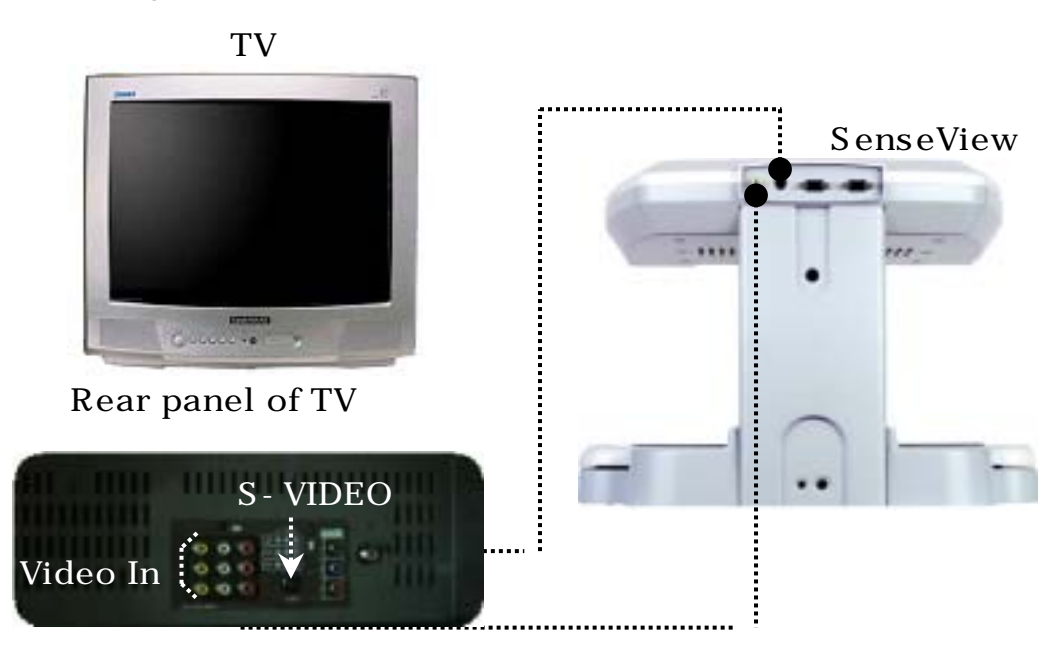

Connecting the TV

The TV provides two(2) S-VIDEO jacks. The SenseView plug to one of S-VIDEO jacks.

Connecting the SenseView with Video In: Connect the TV cable (supplied) between the SenseView (at the rear panel of the SenseView, the yellow round jack) and one of the Video In

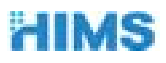

jacks( three small red jacks).

Connecting the SenseView with the S-VIDEO jack: Connect the TV cable (the user prepared) between the SenseView (at the rear panel of the SenseView, the black round jack) and the TV (at the rear panel of the TV, the stainless steel round jack).

The TV adjustment is required by the remote-controller. (The TV user guide will provide the adjustment).

Some of the TVs may not have S-Video jacks.

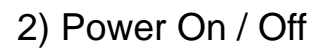

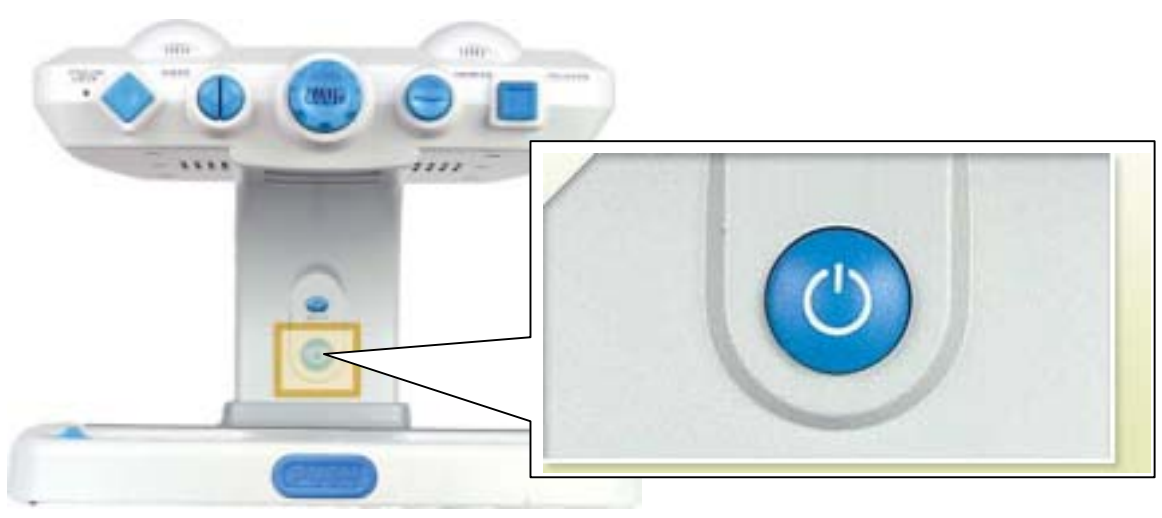

Press the big blue button, your SenseView starts working. Press the button again, the power is off.

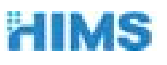

3) ZOOM IN/ZOOM OUT

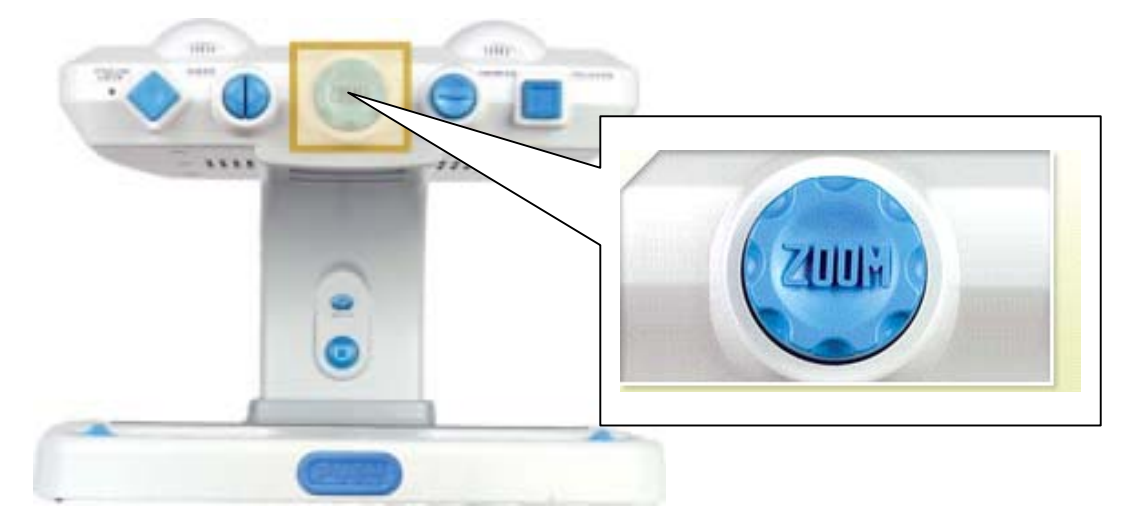

Turn left and right the ZOOM DIAL, you can adjust ZOON IN/OUT. ZOOM IN : Turn the ZOOM DIAL Right ZOOM OUT: Turn the ZOOM DIAL Left

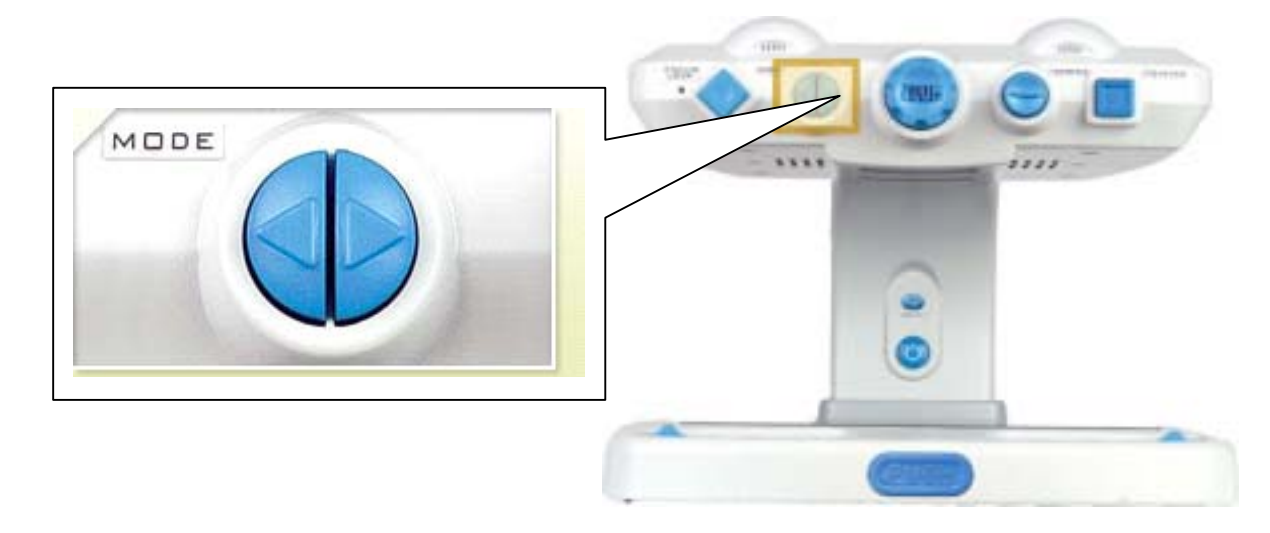

4) Selecting Color Modes

Press the blue arrow buttons. 21 color modes will be displayed on the Screen.

Mode 1 to 21: Press the right arrow button.

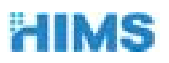

Mode 21 to 1: Press the left arrow button.

If you turn off the SeseView, the last mode will be saved.

The color modes are shown on the following table.

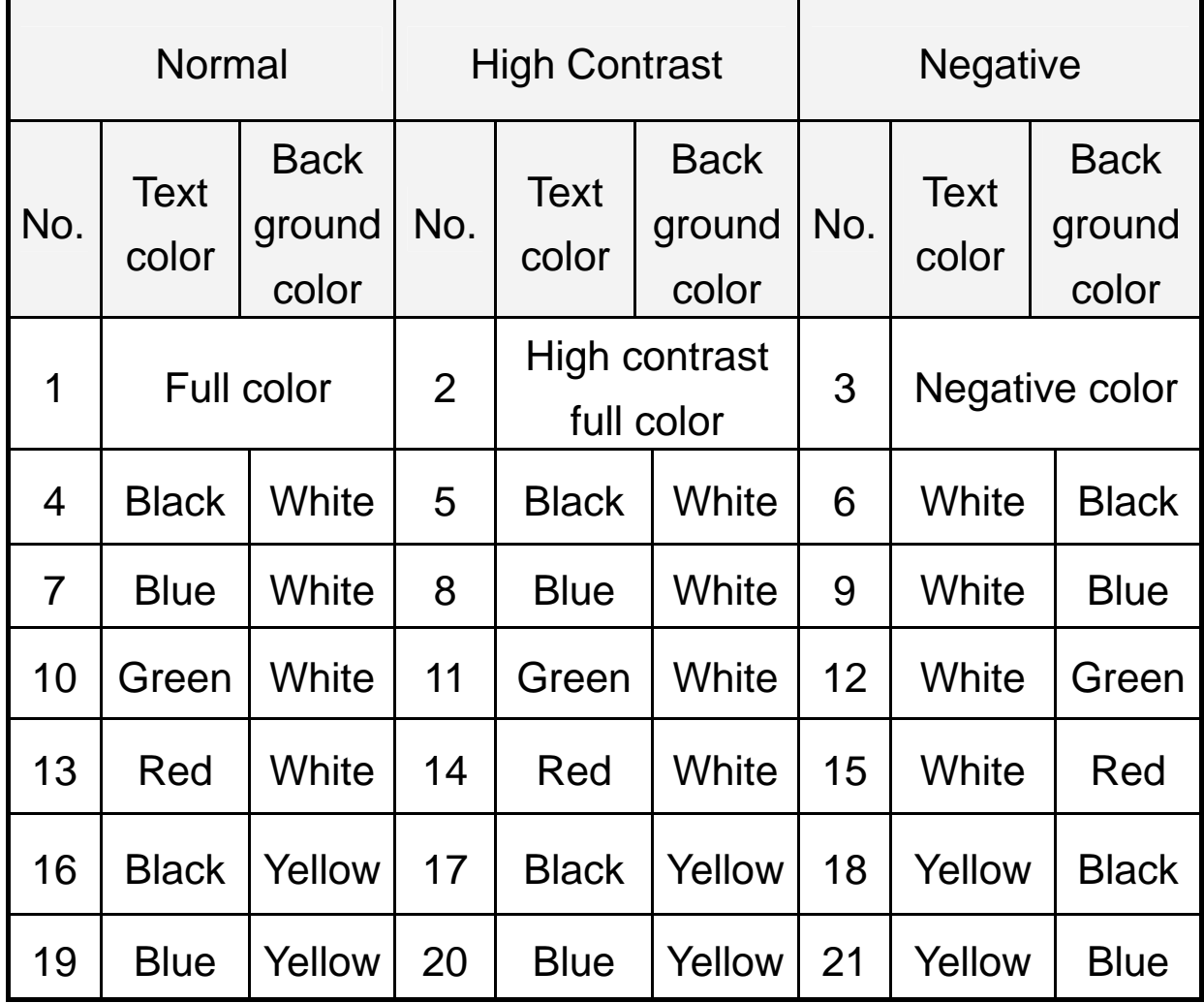

5) Auto Focus and Focus Lock

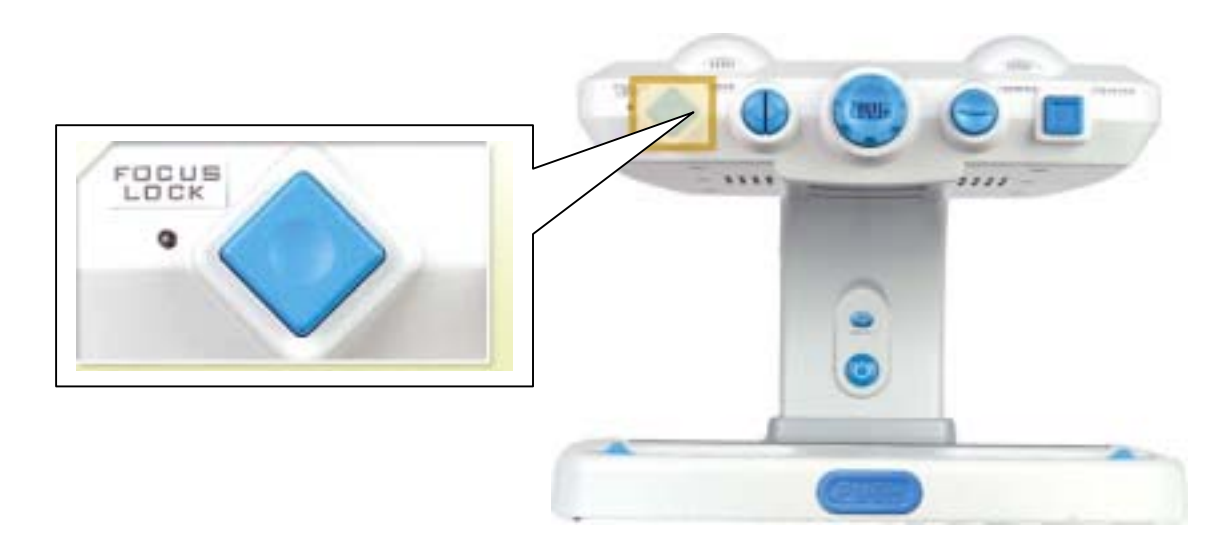

Before you are writing, you press the Focus Lock first, and then you can write something otherwise theSenseView will focus on your hand automatically.

FOCUS LOCK: Press the blue diamond button.

 Release FOCUS LOCK (Auto Focus Lock): Press the blue diamond button again.

The SenseView power is off, the Focus Lock will be released. It turns to the Auto Focus Lock.

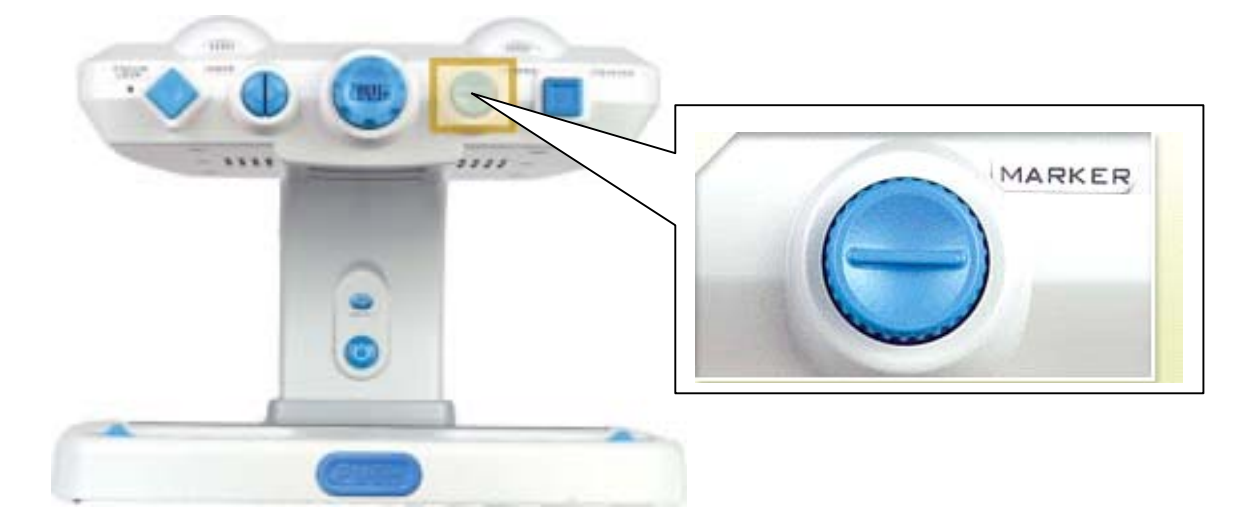

6) Line Marker and Window Marker

Line/Window maker will guide you in reading materials.

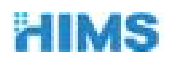

Horizontal Line Marker: Press the blue round button, the Horizontal line will show up and then you turn the blue round button right and left, the line will go down and up.

Vertical Line Marker: Press the blue round button again, the Vertical Line will show up and then you turn the blue round button right and left, the line will go right and left.

Horizontal Window Marker: When the 'Vertical Line Marker' is on the Screen, Press the 'MARKER' button again. The 'Horizontal Window Marker' will show up and then you turn the 'MARKER' button right and left, the Horizontal Window Maker size will change (getting bigger and smaller).

Vertical Window Marker: When the 'Horizontal Window Marker' is on the Screen, Pressing the 'MARKER' button again. The 'Vertical Window Marker' will show up and then you turn the 'MARKER' button right and left, the Vertical Window Marker size will change (getting bigger and smaller).

You press 'MARKER' button again when the 'Vertical Window Marker' is on the Screen, the marker will disappear.

When you read books, materials and any objects, the Line/Window markers will help you to read rows or columns.

The SenseView is turned off, the markers will be released. You have to set the markers up again when you turn the SenseView on.

7) Pointer

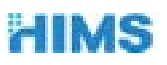

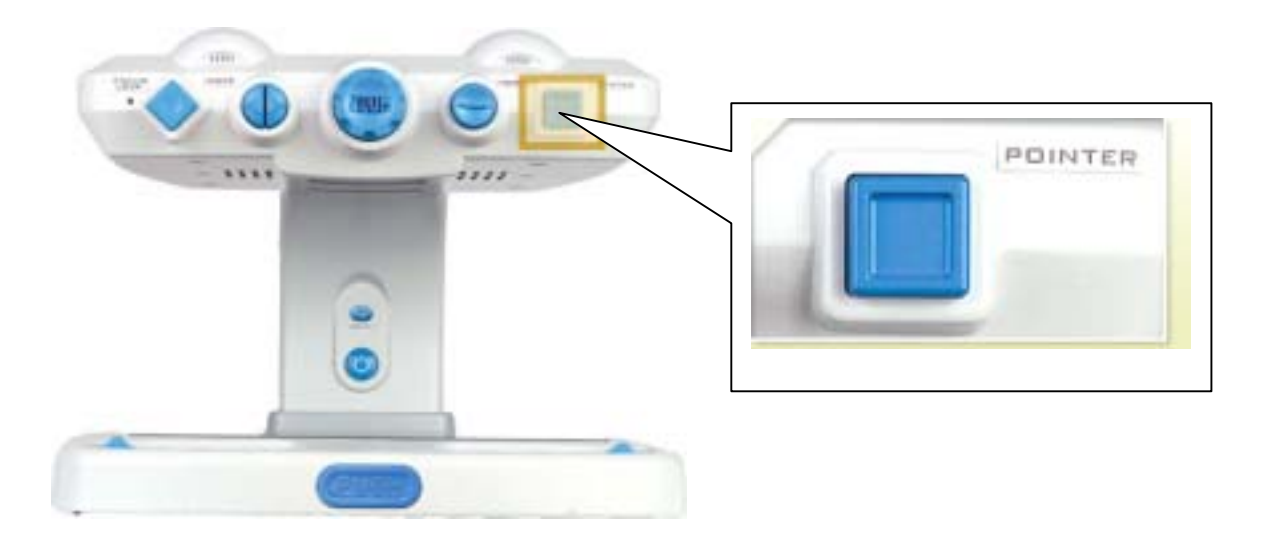

Press the blue square button, a laser beam will be shown on the objects. It will guide you in reading materials. Press the button again, the laser beam will disappear.

8) Setting the Beep Sound and Voice

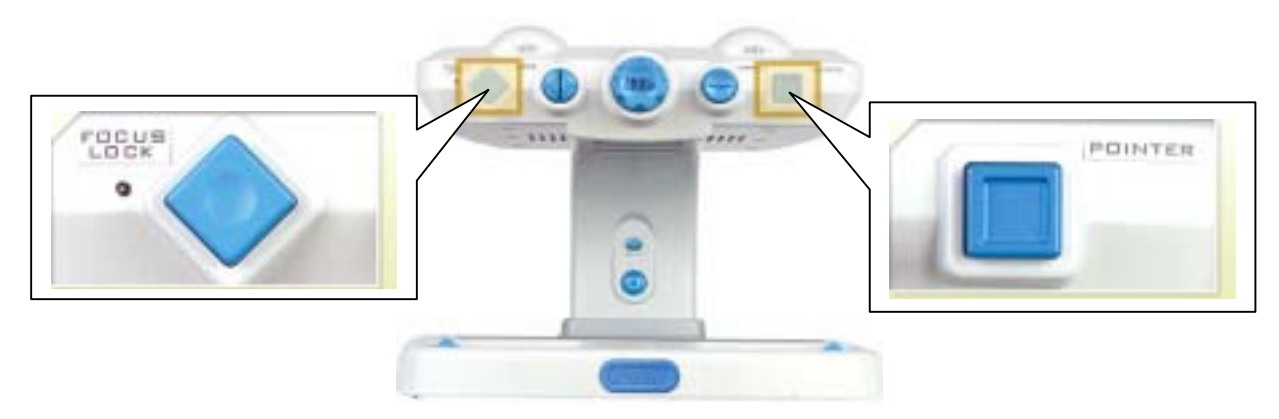

When you turn the SenseView on, it will have no sound but the SensView provides speech output feature by pressing 'the FOCUS LOCK' button and 'the POINTER' button simultaneously.

There are 3 types of the sound outputs.

Beep Sound Only: Press 'the FOCUS LOCK' button. While

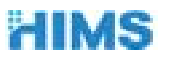

pressing 'the FOCUS LOCK' button, press 'the POINTER' button and then the Beep sound will come out when you press every single function.

Voice Output Only: When the 'Beep' sound is on, press and hold 'FOCUS LOCK' button and then press 'POINTER' button, then you release both buttons simultaneously. The Voice output will come up when you press every single function.

Beep and Voice Output: When the 'Voice output' is on, press and hold 'FOCUS LOCK' button and then the press 'POINTER' button, then you release both buttons simultaneously. The Beep and Voice output both will come out.

If you press both buttons and release when Beep and Voice are on, the both sound will not come out.

If you turn off and on the power again, it will turn to no sound mode automatically.

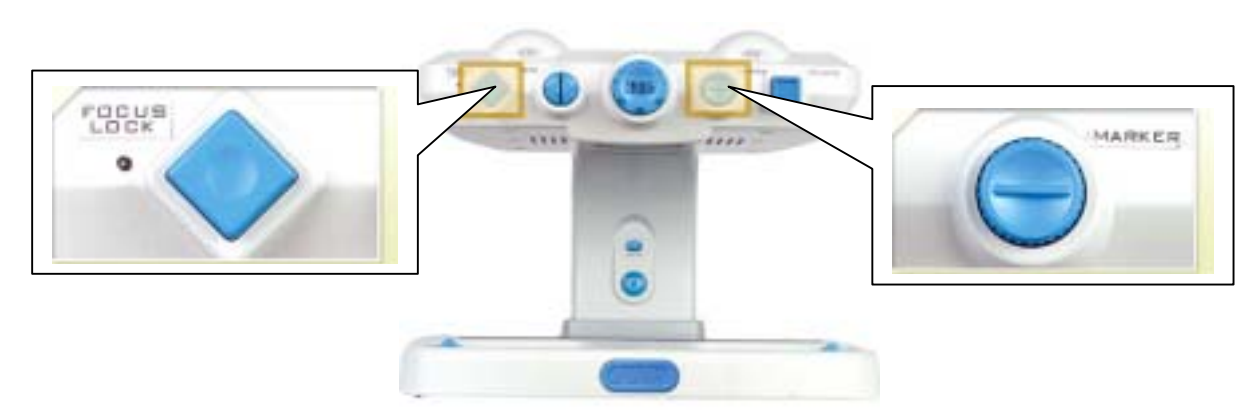

9) Setting Date and Time

When you turn the SenseView on/off, Date/Time will not be displayed. If you want to check Date/Time, you can set up as follows;

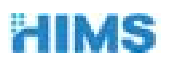

Checking Date and Time

Press and hold 'FOCUS LOCK' button, and the press 'MARKER' button and then release both buttons simultaneously. Date and Time will be displayed on the top of the left corner of the screen. If you press and hold 'FOCUS LOCK' button and press 'MARKER' button while date / time is displayed, the date / time will disappear.

#### Setting Date and Time

- a) When date and time are displayed on the screen, press 'FOCUS LOCK' button for more than 3 seconds.
- b) Then 'YEAR' of date will blink. Turn the 'MARKER' dial to adjust year. If the desired YEAR is displayed, press 'FOCUS LOCK' button once. 'Year' will be set and 'MONTH' will blink.
- c) You can select desired MONTH by turning 'MARKER' dial and press 'FOCUS LOCK' button in order to set MONTH. The 'MONTH' will be set and 'DAY' will blink.
- d) You can select desired 'DAY' by turning 'MARKER' dial and press 'FOCUS LOCK' button in order to set DAY. Then the 'DAY' will be set and 'Hour' will blink.
- e) You can select desired 'HOUR' by tuning 'MARKER' dial and press 'FOCUS LOCK' button in order to set HOUR. Then the 'HOUR' will be set and 'MINUTE' will blink.
- f) You can select desired 'MINUTE' by tuning 'MARKER' dial and press 'FOCUS LOCK' button in order to set MINUTE. Then the 'MINUTE' will be set and 'SECOND' will blink.
- g) You can select desired 'SECOND' by tuning 'MARKER' dial and press 'FOCUS LOCK' button in order to set SECOND. Then the

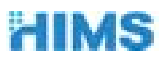

'SECOND' will be set and DATE and TIME will blink 3 times. The set date and time is saved and shown on the screen.

During setting date and time, turn 'MARKER' dial on clockwise in order to increase the numbers, or turn it on counter-clockwise in order to decrease the numbers.

The year can be set from the year 2000 to 2099.

 While the Line/Window markers on; if you set TIME/DATE, the Line/Window markers will be cancelled automatically.

You turn the SenseView off while the date and time is displayed, the date and time will not be displayed if you turn it on again.

The date and time will not be lost even power is out.

10) Table Locking and Table Moving Range Locking

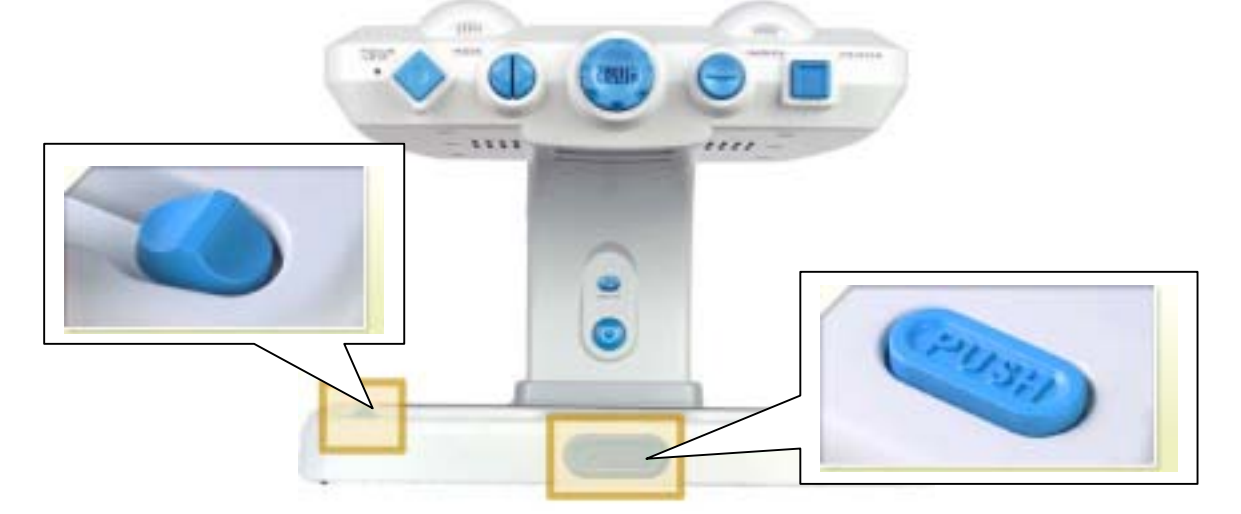

When you read a newspaper or small novel, the moving table will travel very short distance. In this case, you can set the table moving range by moving the 'Table Moving Range Lock (X-Axis)'. Press two (2) buttons on both left front and right front of the moving table and move to the

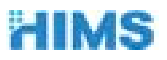

desired position by moving them to the right or left, and release the buttons.

When you write something, press 'PUSH' button that is placed in front of the table, will lock the table. Then the table will be hardly moved. It will help you to write.

## 11) CCTV/PC Switching

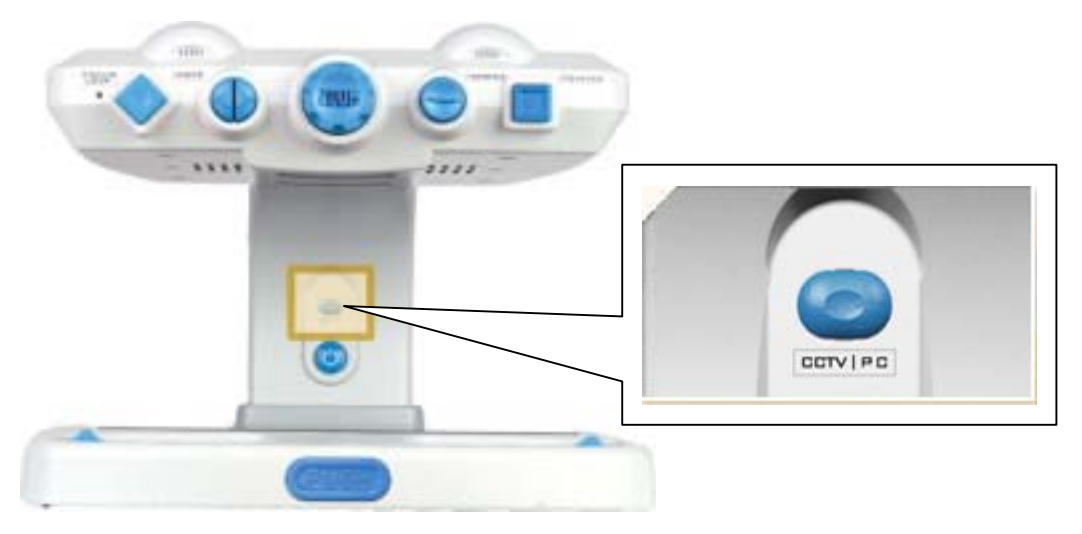

You can display objects that on the table of the SenseView and the PC on the monitor or TV. Please check the connecting among the SenseView, the monitor (or TV) and the PC.

Connecting the SenseView between the PC and the Monitor and turn the PC on, the PC will be on the Monitor. It is the PC mode. While the PC mode, turn the SenseView on and then the SenseView will be on the Screen. It is the SenseView mode.

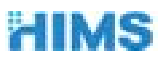

You press 'CCTV/PC' button, PC screen will be displayed on the monitor again.

You press 'CCTV/PC' button again, the SenseView screen will be displayed again.

## **Specifications**

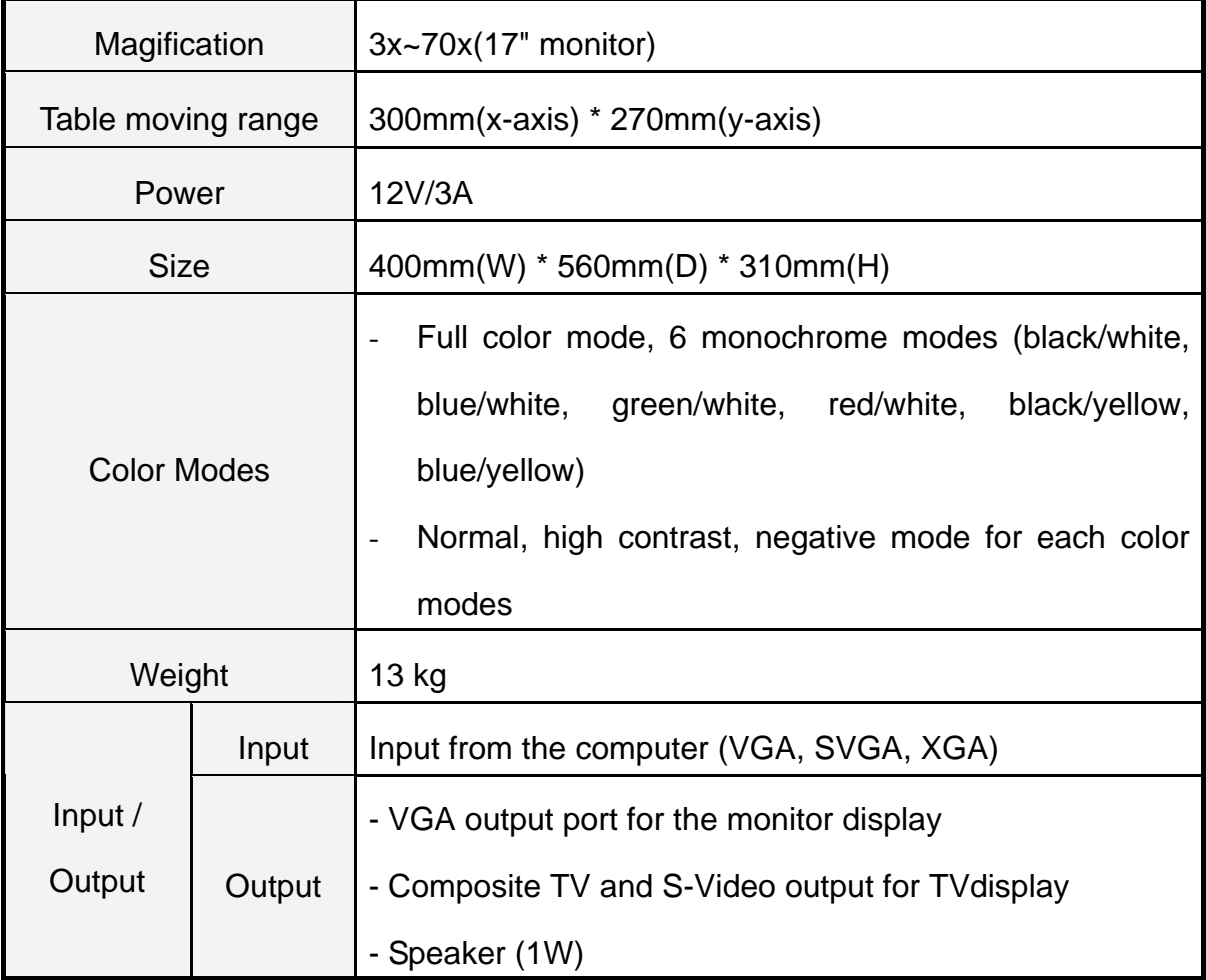

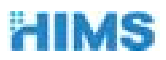

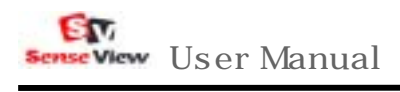

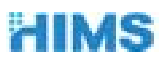